## **Восстановление доступа на сайте [studnauka.itmo.ru](file:///C:/Users/farid/Downloads/Telegram%20Desktop/studnauka.itmo.ru) для ранее зарегистрированных пользователей**

## **Важно!!!!**

**Если вы уже были зарегистрированы на нашем предыдущем сайте и подавали заявки на публикации, необходимо выполнить процедуру восстановления доступа в соответствии с инструкциями, размещенными на странице авторизации.**

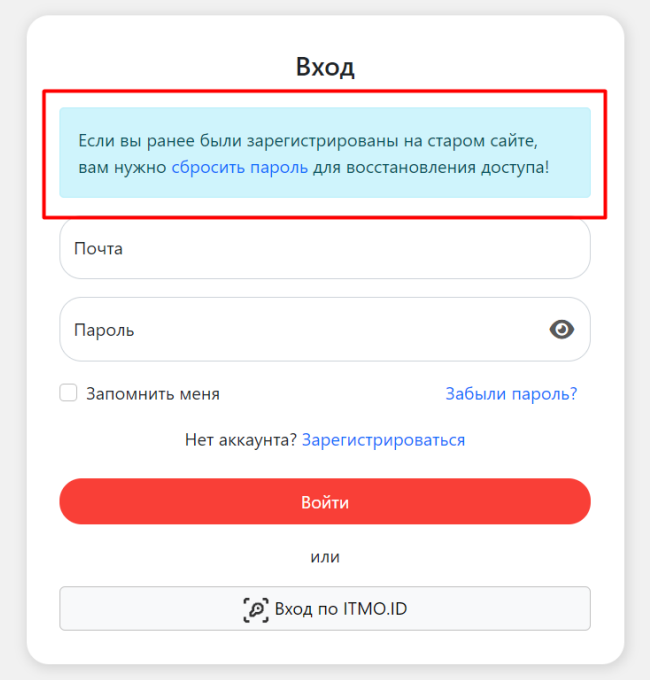

## **Авторизация по ITMO.ID на сайте [studnauka.itmo.ru](file:///C:/Users/farid/Downloads/Telegram%20Desktop/studnauka.itmo.ru) для ранее зарегистрированных пользователей**

Если вы уже зарегистрированы на нашем сайте, вам необходимо объединить вашу учетную запись с ITMO.ID. Для этого выполните следующие шаги:

1. [Авторизуйтесь,](https://studnauka.itmo.ru/auth) используя адрес электронной почты и пароль, которые вы использовали при регистрации.

2. Перейдите [в личный кабинет](https://studnauka.itmo.ru/profile).

3. В самом нижнем разделе сайта вы увидите кнопку "Объединить с ITMO.ID". Нажмите на эту кнопку.

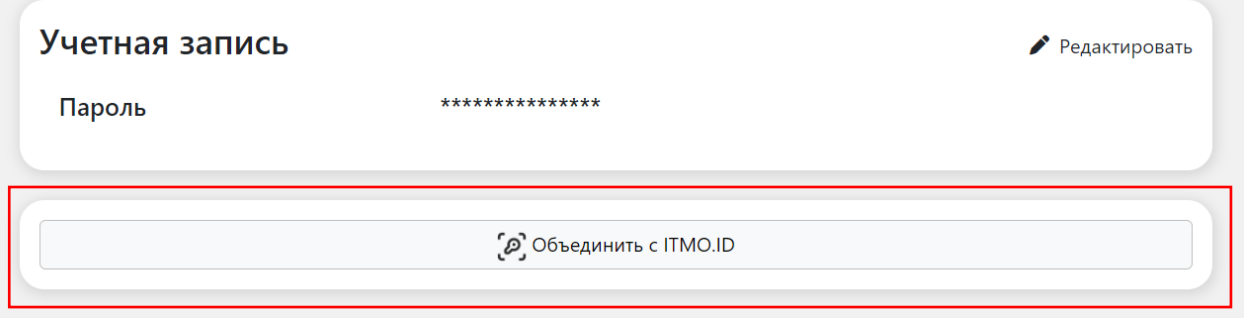

Следуйте указанным инструкциям для успешного объединения вашей учетной записи с ITMO.ID.

## **Авторизация/Регистрация**

Для авторизации или регистрации необходимо нажать на кнопку "Вход по ITMO.ID" на странице [авторизации](https://studnauka.itmo.ru/auth).

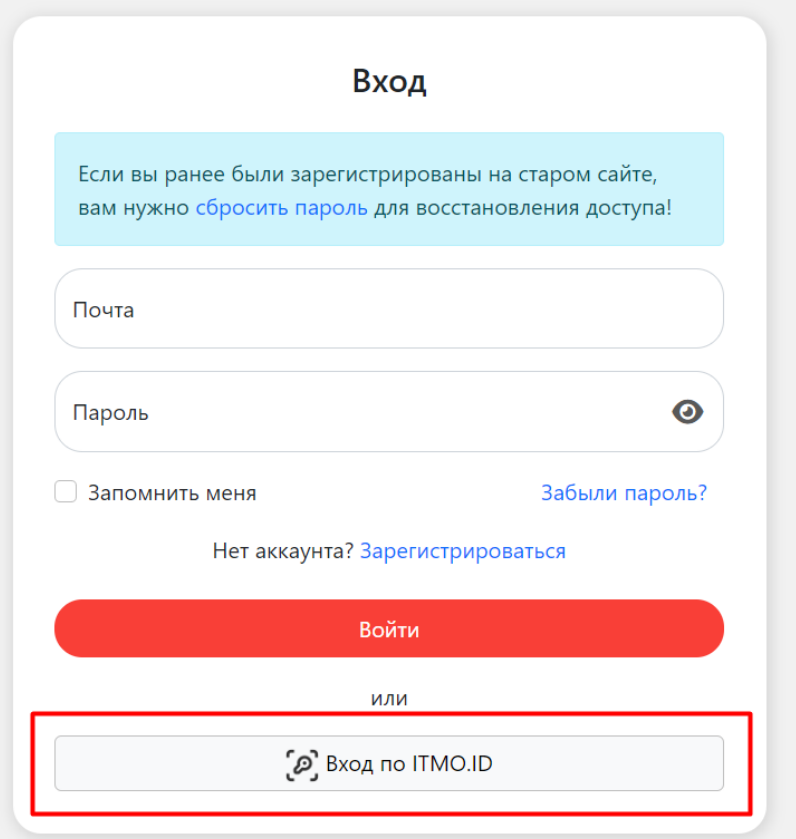

**Пожалуйста, используйте эту кнопку для доступа к вашей учетной записи (в этом случае ваши старые заявки на публикации не восстановятся) или для создания новой.**